証明書オンライン 申込・発⾏サービス ご利用マニュアル (真正性確認) -証明書を受け取られた方向け-

> 第1.0版 平成29年3月31日 NTT⻄日本

# 目次

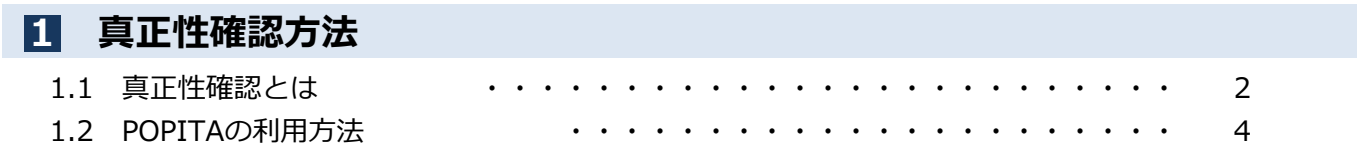

### 本システムに関するお問合せ

◆NTT西日本 証明書発行サービス コールセンター

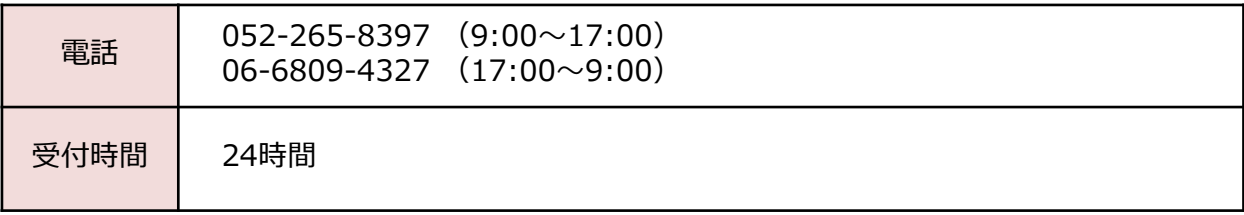

Copyright © NIPPON TELEGRAPH AND TELEPHONE WEST CORPORATION All Rights Reserved.

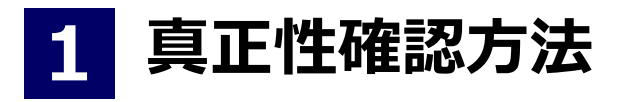

※「画面イメージ」はサンプル画像です。操作は実際の画面に従ってください。

### 1.1 真正性確認とは

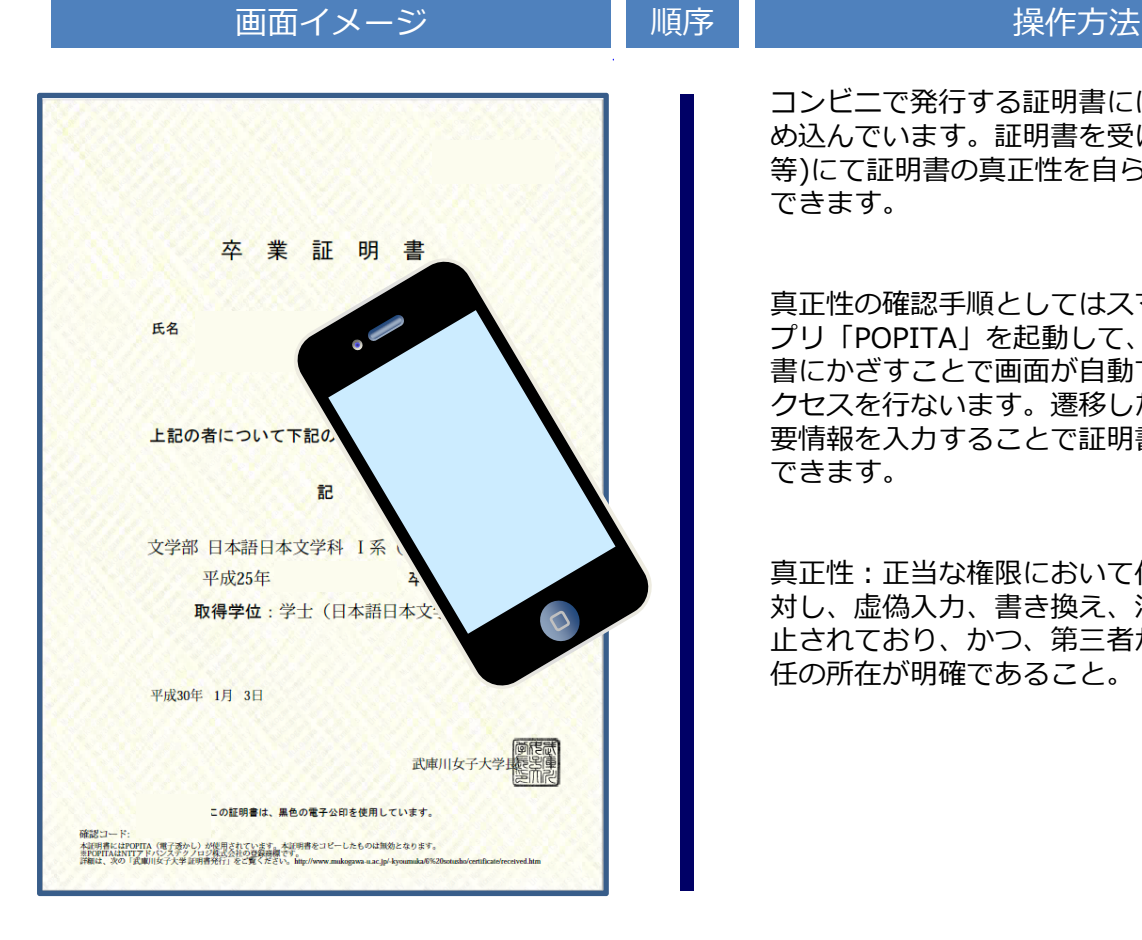

コンビニで発行する証明書には電子透かしを埋 め込んでいます。証明書を受け取った人(企業 等)にて証明書の真正性を自ら確認することが できます。

真正性の確認手順としてはスマートフォンのア プリ「POPITA」を起動して、受け取った証明 書にかざすことで画面が自動で確認サイトへア クセスを⾏ないます。遷移した確認サイトに必 要情報を⼊⼒することで証明書の真正性が確認 できます。

真正性:正当な権限において作成された記録に 対し、虚偽入力、書き換え、消去及び混同が防 止されており、かつ、第三者から⾒て作成の責 任の所在が明確であること。

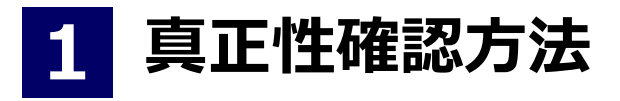

※「画面イメージ」はサンプル画像です。操作は実際の画面に従ってください。

## 1.2 POPITAの利用方法

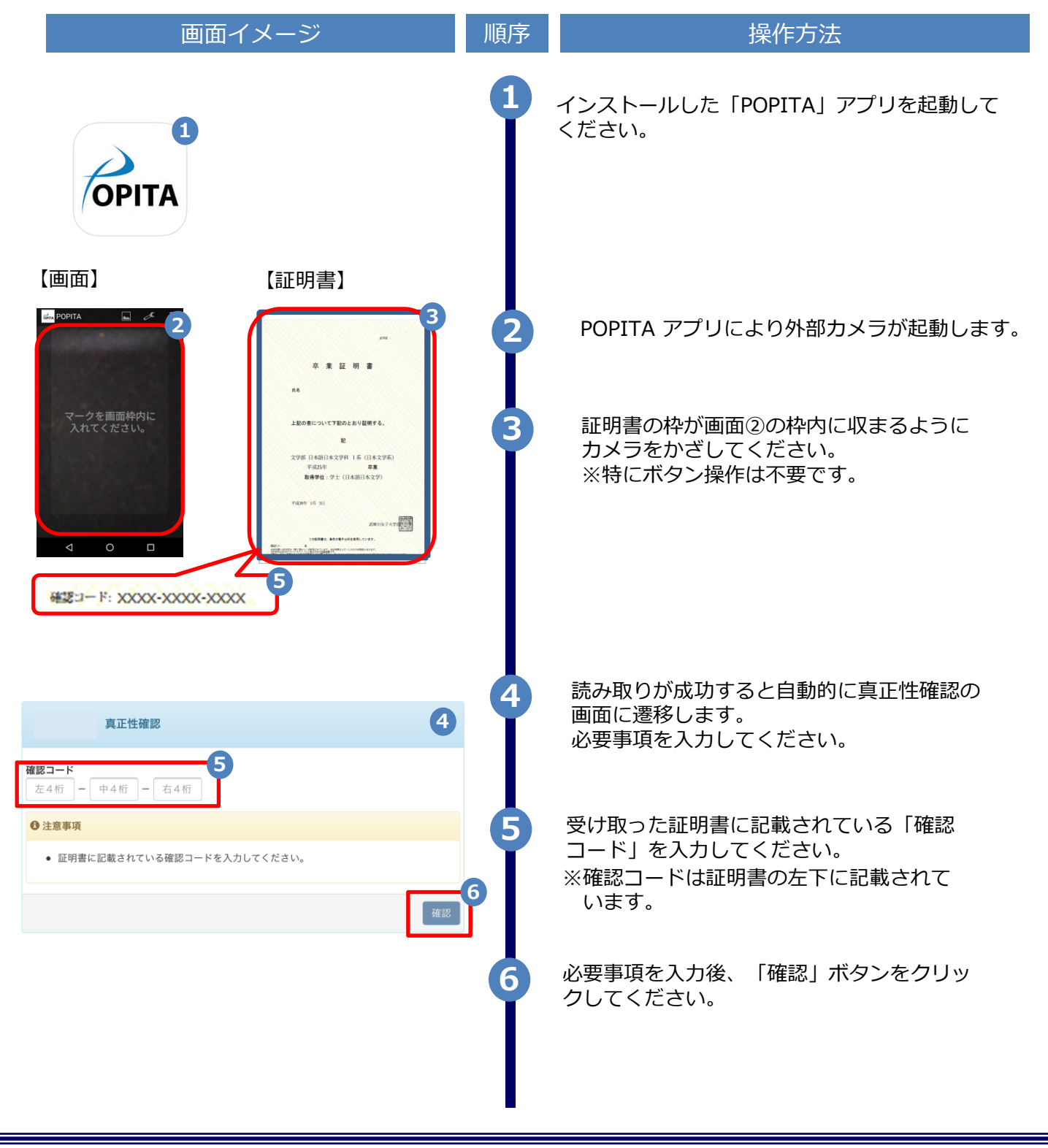

Copyright © NIPPON TELEGRAPH AND TELEPHONE WEST CORPORATION All Rights Reserved.

1 真正性確認方法

※「画面イメージ」はサンプル画像です。操作は実際の画面に従ってください。

## 1.2 POPITAの利用方法

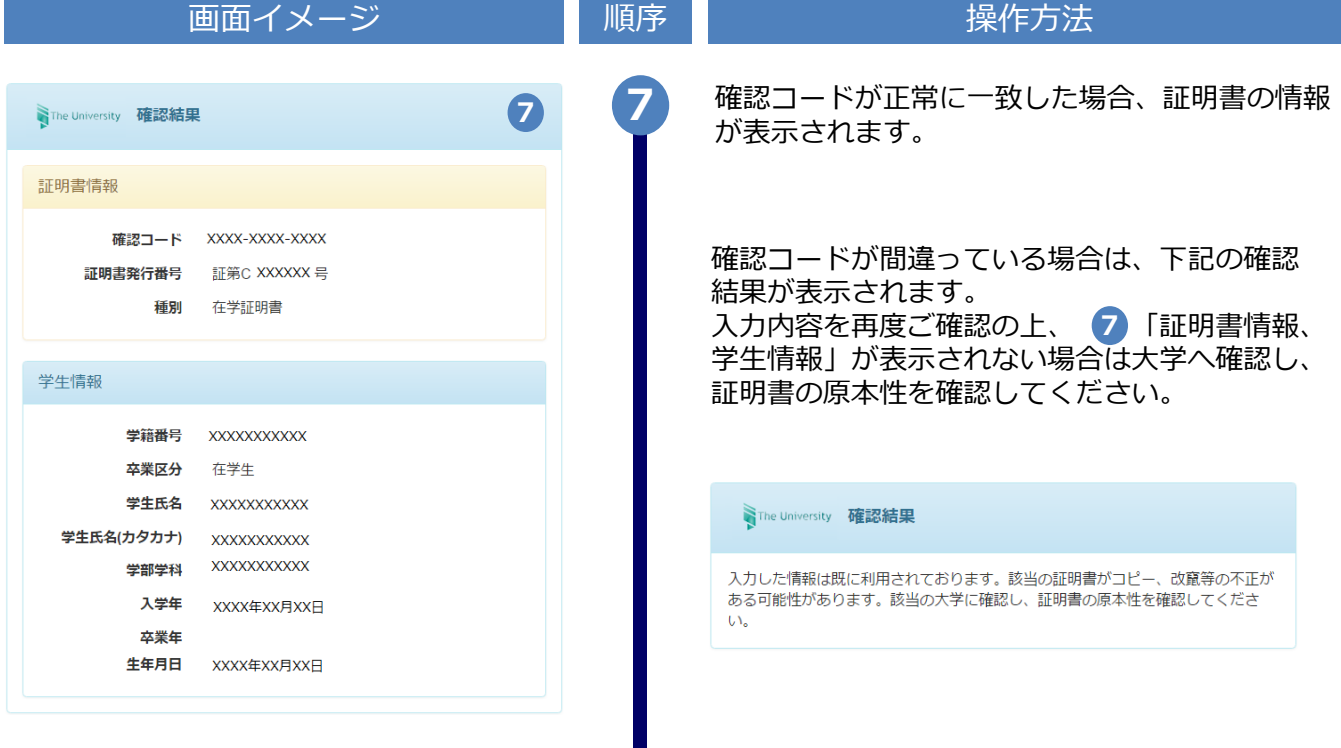

Copyright © NIPPON TELEGRAPH AND TELEPHONE WEST CORPORATION All Rights Reserved.